## 音響・映像機器操作説明書 ≪111講義室≫

マイクの電源を入れる・切る

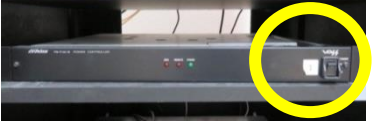

1. Victor 音響機器スイッチを「ON」にしま す。

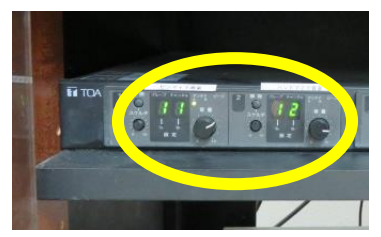

2. 各マイクのチャンネル数字(緑)が点灯し、 Panasonic ハイパワーアンプの電源が入り ます。ワイヤレスマイクのスイッチを「O N」にします。

音量調整は「音量ボタン」を回して調整し ます。

3. 使用後はワイヤレスマイクのスイッチを 「OFF」にし、Victor 音響機器スイッチ を切ります。

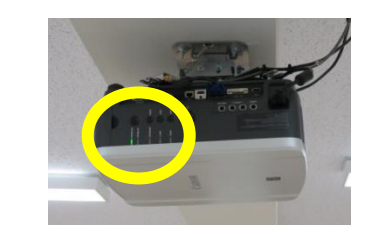

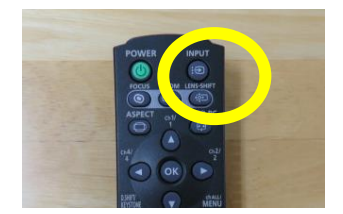

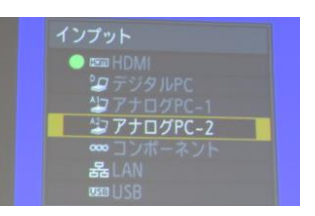

- 3. 本体の[POWER ON]インジケーター (緑)が点滅し、点灯に変わります。 カウントダウン表示(約20 秒間)が行われ た後、投写をはじめます。
- 4. コンピュータの電源を入れます。 リモコンの「INPUT」ボタンを押し、 入力信号を選択します。 現在投写中の信号に〇(緑)が点き、オレ ンジ色の枠で表示されます。
- 5. 「INPUT」ボタンを押すたびに、入力 信号が切り換わります。「アナログPC-2」 を選択し、「OK」ボタンを押して入力信号 を決定します。

液晶プロジェクターの電源を切る

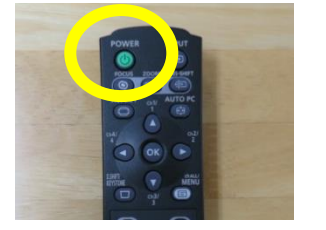

1. リモコンの「POWER」ボタンを押すと、 「もう一度POWERボタンを押すと電源 が切れます」と表示されます。

もう一度「POWER」ボタンを押すと電 源が切れます。

電源を切った後、本体の冷却が終了した状態を「スタンバイ状態」とい います。

なお、電源を切った後に再度電源を入れる場合は、5分以上経ってから 電源を入れるようにしてください。

## 液晶プロジェクターを投写する

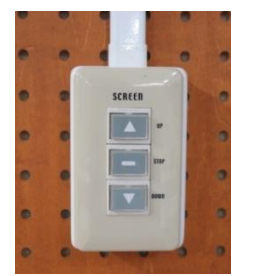

- 1. コンピュータまたは AV 機器との接続を確 認します。 ホワイトボード横にあります電動スクリー ンスイッチを押し、スクリーンを下ろしま す。
- 2. 液晶プロジェクターリモコンの「POWE R」ボタンを押します。

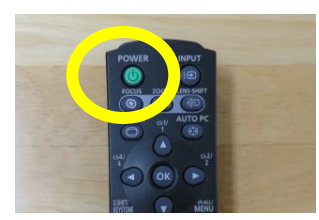

1

## ~ 設備使用時のお願い ~

各機器の設定は多数の方にご使用いただくことを前提に、標準的な設定に しています。設定を変更した場合は、使用後に必ず元の状態に再設定してく ださい。

また、機器保護及び節電のため、講義終了後は機器の主電源を切ってくだ さい。

担当:学務課教務係(内線7098、7099)